# Permit Renewal Application for Special Discharge Permittees

Help sheet for the Industrial Online Reporting System

# **Permit Renewal Application Instructions for Special Discharge Permits**

Log into the MCES Industrial Online Reporting System at: <u>https://www.govonlinesaas.com/MN/SPL/Public/</u>.

## **Opening the Permit Renewal Application**

There are two methods that can be used to open the **Permit Renewal Application**:

- Start a New Submittal from the "Submittal" tab.
- Upcoming Submittal Obligations from the "My Dashboard" tab.

#### 1. Start a New Submittal

Step 1: Click on the "Submittal" tab and select the "Start a New Submittal" option.

| Dashboard               | Submittal My Account                     |              |                            |                                                  |                  |                        | Hello, Ash | niny 🧕 H | ielp ¥Log   |
|-------------------------|------------------------------------------|--------------|----------------------------|--------------------------------------------------|------------------|------------------------|------------|----------|-------------|
|                         | Begin Submittal                          | Upcom        | ning Submittal Obligations |                                                  |                  |                        |            |          |             |
| art a New S             | Start a New Submittal                    | 1 - 15 of 30 | item(s)                    |                                                  |                  |                        |            |          |             |
| A<br>Sub                | Apply new submittal                      | Edit         | Facility                   | Submittal Type                                   | Monitoring Point | Monitoring Period      | Due Date   | Status   | Submit Date |
| 500                     | Types<br>My favorite submittal type list | Edit         | Test Food Producer         | Reporting Feriod Info SMR - Standard Discharges  | SP-01            | 7/1/2015 - 9/30/2015   | 10/20/2015 | Over Due |             |
|                         |                                          | Edit         | Test Fortune 530 Company   | Reporting Period Info SMR - Standard Discharges  | SP-01            | 7/1/2015 - 9/30/2015   | 10/20/2015 | Over Due |             |
| ssage Cen               | Edit Pending Submittais                  | Edit         | Test Food Producer         | Sampling Results SMR - Standard Discharges       | SP-01            | 7/1/2015 - 9/30/2015   | 10/31/2015 | Over Due |             |
| Submittals              | Con annual con annual                    | Edit         | Test Fortune 510 Company   | Sampling Results SMR - Standard Discharges       | SP-02            | 7/1/2015 - 9/30/2015   | 10/31/2015 | Over Due |             |
| characterization of the | Track Submittal                          | Edit         | Test Fortune 530 Company   | Sampling Results SMR - Standard Discharges       | SP-01            | 7/1/2015 - 9/30/2015   | 10/31/2015 | Over Due |             |
| 42 Recent               | Manage Submitted Cases                   | Edit         | ##TEST - Microbrew 2       | Annual SMR - Microbrewery/Brewpubs               | SP-01            | 1/1/2015 - 12/31/2015  | 01/20/2016 | Over Due |             |
| submittals              | Monitor submitted case                   | Edit         | ##TEST - Standard 2        | Reporting Period Info SMR - Standard Discharges  | SP-01            | 7/1/2015 - 12/31/2015  | 01/20/2016 | Over Due |             |
| 0 payment               | Manage Permits/Certs                     | Edit         | Test Food Producer         | Reporting Feriod Info SMR - Standard Discharges  | SP-01            | 10/1/2015 - 12/31/2015 | 01/20/2016 | Over Due |             |
| Permits/Lice            | At Track permits or licenses             | Edit         | Test Metal Finisher        | Reporting Period Info SMR - Standard Discharges  | SP-01            | 7/1/2015 - 12/31/2015  | 01/20/2016 | Over Due |             |
| and the second second   | Correspondence Msg                       | Edit         | Test Fortune 500 Company   | Reporting Period Info SMR - Standard Discharges  | SP-01            | 10/1/2015 - 12/31/2015 | 01/20/2016 | Over Due |             |
| lo messago,             | Monitor correspondence Msg               | Edit         | Nobles County Landfil      | Sampling Results SMR - Special Discharges        | SP-01            | 10/1/2015 - 12/31/2015 | 01/30/2016 | Over Due |             |
| Inspections             | Email History                            | Edit         | ##TEST - Standard 2        | Sampling Results SMR - Standard Discharges       | 5P-02            | 7/1/2015 - 12/31/2015  | 01/30/2016 | Over Due |             |
| oʻmesisade              | Track emails for submitted applications  | Edit         | ##TEST - Standard 2        | Sampling Results SMR - Standard Discharges       | SP-01            | 7/1/2015 - 12/31/2015  | 01/30/2016 | Over Due |             |
| RP THERESIGN IT         | Link Paper Submissions                   | Edit         | ##TEST - Standard 2        | Permit Renewal Application - Standard Discharges | SP-01            | 12/2/2015 - 1/31/2016  | 01/31/2016 | Over Due |             |
|                         | Link Paper Submissions                   | Tdit         | Test Fortune 510 Company   | Permit Renewal Application - Standard Discharges | 52-01            | 12/2/2015 - 1/21/2016  | 61/31/2016 | Over Due |             |

**Step 2:** The next screen shows the reports available for submitting on the MCES Industrial Online Reporting System. This screen automatically defaults to the "Category" type Report.

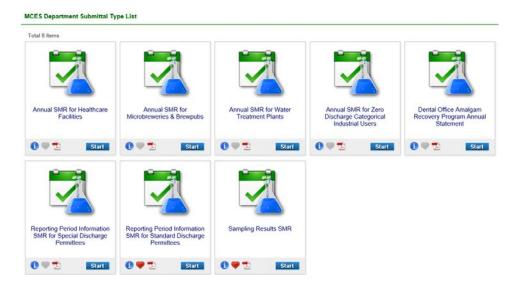

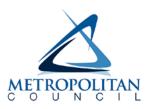

To select a Permit Renewal Application, change the drop-down selected for "Category" from Report to **Renewal Application** and then click on the blue "**Search**" button.

| Keyword:  |                                  |          | (            | example: co | nstructi | on, air,     | water, and land etc.) |
|-----------|----------------------------------|----------|--------------|-------------|----------|--------------|-----------------------|
| Category: | Renewal Application 🔽 Department | t: (All) | $\checkmark$ | Program:    | (All)    | $\checkmark$ | Submittal Type:       |
| (All)     |                                  |          |              |             |          | $\checkmark$ | Search                |

The screen will then display all the Permit Renewal Applications available to submit through the MCES Industrial Online Reporting System.

| MCES Department Submittal Ty                                   | pe List                                                           |                                                                    |                                                                       |                                                                                  |  |
|----------------------------------------------------------------|-------------------------------------------------------------------|--------------------------------------------------------------------|-----------------------------------------------------------------------|----------------------------------------------------------------------------------|--|
| Total 5 items                                                  |                                                                   |                                                                    |                                                                       |                                                                                  |  |
| OPKA                                                           | OPXA                                                              | OPKA                                                               | OPKA                                                                  | OPKA                                                                             |  |
| Permit Renewal Application<br>for Microbreweries &<br>Brewpubs | Permit Renewal Application<br>for Special Discharge<br>Permittees | Permit Renewal Application<br>for Standard Discharge<br>Permittees | Permit Renewal Application<br>for Water Treatment Plant<br>Permittees | Permit Renewal Application<br>for Zero Discharge<br>Categorical Industrial Users |  |
| 1 🖤 🔁 🛛 Start                                                  | 1 🖤 🔁 🛛 Start                                                     | 1 🖤 🔁 Start                                                        | 1 🖤 🔁 🛛 Start                                                         | i 🖤 🔁 Start                                                                      |  |

To select the **Permit Renewal Application for Special Discharge Permittees**, click on the "**Start**" icon in the lower right hand corner of the submittal type.

**Step 3:** Choose the facility you are submitting the Permit Renewal Application for using the search feature. You need to click on the blue "**Search**" button each time you make a change to the search criteria in order for it to update your search.

On the search results page, please verify that you are selecting the correct form. The grid shows the application type, permit number, facility name, due date and status. If the due date is in **red**, this means that the submission is past due.

To start this form, click on the "Edit" button in the "Online Entry" column of the grid.

| Search for P                        | ermit Re | newal Application for Special Discharge Permittees Reporting Requ                                                                                                    | iirement           |           |                  |                         |            |        |
|-------------------------------------|----------|----------------------------------------------------------------------------------------------------|--------------------|-----------|------------------|-------------------------|------------|--------|
| Facility Na<br>##TEST               |          | al 6 V (All)                                                                                                    |                    |           |                  |                         |            |        |
| Monitoring Period: Report Due Date: |          |                                                                                                    |                    |           |                  |                         |            |        |
| Search                              | h        |                                                                                                    |                    |           |                  |                         |            |        |
| Search Resu                         | ılt      |                                                                                                    |                    |           |                  |                         |            |        |
| Items per p                         |          |                                                                                                    |                    |           |                  |                         |            |        |
| 1 - 1 of 1 ite<br>Online<br>Entry   | Excel    | Reporting Requirement                                                                                                    | Facility Name      | Form Type | Report Frequency | Monitoring Period       | Due Date   | Status |
| 2                                   |          | Reg. ID: <b>4486</b><br>Department Type: MCES<br>Program Type: WasteWater<br>Application Type: Permit Renewal Application for Special Discharge Permittees<br>PermitNo: <b>#021</b> | ##TEST - Special 6 | SDRPMT    |                  | 07/03/2015 ~ 09/01/2015 | 09/01/2015 | New    |

Proceed to Completing the Permit Renewal Application section of this help sheet.

## 2. Upcoming Submittal Obligations

From the "My Dashboard" tab, look for the submittal type "Permit Renewal Application – Special Discharges."

| y Dashboard Submittal My Account |              |                             |                                                     |                        |                           | Hello, Ashley | 🤨 Help      | Lo            |
|----------------------------------|--------------|-----------------------------|-----------------------------------------------------|------------------------|---------------------------|---------------|-------------|---------------|
| Start a New Submittal            | 🞦 Upcon      | ning Submittal Obliga       | tions                                               |                        |                           |               |             |               |
|                                  | 1 - 15 of 52 | item(s)                     |                                                     |                        |                           |               |             |               |
| Submit Report                    | Edit         | Facility                    | Submittal Type                                      | Monitoring<br>Point    | Monitoring<br>Period      | Due<br>Date   | Status      | Submi<br>Date |
| Nessage Center                   | Edit         | Test Food<br>Producer       | Reporting Period Info SMR -<br>Standard Discharges  | SP-01                  | 10/1/2015 -<br>12/31/2015 | 01/20/2016    | Over<br>Due |               |
| Submittals                       | Edit         | Test Metal Finisher         | Reporting Period Info SMR -<br>Standard Discharges  | SP-01                  | 7/1/2015 -<br>12/31/2015  | 01/20/2016    | Over<br>Due |               |
| 14 Recent Email(s) for submitted | Edit         | Test Fortune 500<br>Company | Reporting Period Info SMR -<br>Standard Discharges  | SP-01                  | 10/1/2015 -<br>12/31/2015 | 01/20/2016    | Over<br>Due |               |
| submittals.                      | Edit         | ##TEST -<br>Microbrew 1     | Annual SMR -<br>Microbrewery/Brewpubs               | SP-01                  | 1/1/2015 -<br>12/31/2015  | 01/20/2016    | Over<br>Due |               |
| 1 amend / revised submittals.    | Edit         | ##TEST - Special<br>6       | Reporting Period Info SMR - Special<br>Discharges   | SP-RP SMR<br>Discharge | 10/1/2015 -<br>12/31/2015 | 01/20/2016    | Over<br>Due |               |
| Permits/Licenses                 | Edit         | ##TEST - Zero 1             | Annual SMR - Zero Discharge CIUs                    | SP-01                  | 1/1/2015 -<br>12/31/2015  | 01/20/2016    | Over<br>Due |               |
| No message need your attention.  | Edit         | ##TEST -<br>Standard 2      | Sampling Results SMR - Standard<br>Discharges       | SP-02                  | 7/1/2015 -<br>12/31/2015  | 01/30/2016    | Over<br>Due |               |
|                                  | Edit         | ##TEST -<br>Standard 2      | Sampling Results SMR - Standard<br>Discharges       | SP-01                  | 7/1/2015 -<br>12/31/2015  | 01/30/2016    | Over<br>Due |               |
| Inspections                      | Edit         | ##TEST - Special<br>6       | Sampling Results SMR - Special<br>Discharges        | SP-01                  | 10/1/2015 -<br>12/31/2015 | 01/30/2016    | Over<br>Due |               |
|                                  | Edit         | ##TEST - Special            | Sampling Results SMR - Special<br>Discharges        | SP-02                  | 10/1/2015 -<br>12/31/2015 | 01/30/2016    | Over<br>Due |               |
|                                  | Edit         | ##TEST -<br>Standard 2      | Permit Renewal Application -<br>Standard Discharges | SP-01                  | 12/2/2015 -<br>1/31/2016  | 01/31/2016    | Over<br>Due |               |

Click on the "Edit" button in the Edit column for the respective submittal.

|      | 3 item(s)                |                                                  |                  |                        |            |           |
|------|--------------------------|--------------------------------------------------|------------------|------------------------|------------|-----------|
| Edit | Facility                 | Submittal Type                                   | Monitoring Point | Monitoring Period      | Due Date   | Status    |
| idit | Test Food Producer       | Reporting Period Info SMR - Standard Discharges  | SP-01            | 7/1/2015 - 9/30/2015   | 10/20/2015 | Over Due  |
| dit  | Test Fortune 500 Company | Reporting Period Info SMR - Standard Discharges  | SP-01            | 7/1/2015 - 9/30/2015   | 10/20/2015 | Over Du   |
| dit  | Test Food Producer       | Sampling Results SMR - Standard Discharges       | SP-01            | 7/1/2015 - 9/30/2015   | 10/31/2015 | Over Du   |
| dit  | Test Fortune 500 Company | Sampling Results SMR - Standard Discharges       | SP-02            | 7/1/2015 - 9/30/2015   | 10/31/2015 | Over Du   |
| idit | Test Fortune 500 Company | Sampling Results SMR - Standard Discharges       | SP-01            | 7/1/2015 - 9/30/2015   | 10/31/2015 | Over Du   |
| idit | Test Food Producer       | Reporting Period Info SMR - Standard Discharges  | SP-01            | 10/1/2015 - 12/31/2015 | 01/20/2016 | Over Du   |
| dit  | Test Metal Finisher      | Reporting Period Info SMR - Standard Discharges  | SP-01            | 7/1/2015 - 12/31/2015  | 01/20/2016 | Over Du   |
| idit | Test Fortune 500 Company | Reporting Period Info SMR - Standard Discharges  | SP-01            | 10/1/2015 - 12/31/2015 | 01/20/2016 | Over Due  |
| dit  | ##TEST - Standard 2      | Sampling Results SMR - Standard Discharges       | SP-02            | 7/1/2015 - 12/31/2015  | 01/30/2016 | Over Due  |
| idit | ##TEST - Standard 2      | Sampling Results SMR - Standard Discharges       | SP-01            | 7/1/2015 - 12/31/2015  | 01/30/2016 | Over Due  |
| idit | ##TEST - Standard 2      | Permit Renewal Application - Standard Discharges | SP-01            | 12/2/2015 - 1/31/2016  | 01/31/2016 | Over Due  |
| dit  | Test Fortune 500 Company | Sampling Results SMR - Standard Discharges       | SP-02            | 10/1/2015 - 12/31/2015 | 01/31/2016 | Over Due  |
| dit  | Test Fortune 500 Company | Sampling Results SMR - Standard Discharges       | SP-01            | 10/1/2015 - 12/31/2015 | 01/31/2016 | Over Due  |
| dit  | Nobles County Landfill   | Permit Renewal Application - Special Discharges  | SP-01            | 1/1/2016 - 3/1/2016    | 03/01/2016 | Over Due  |
| idit | Nobles County Landfill   | Reporting Period Info SMR - Special Discharges   | SP-01            | 1/1/2016 - 3/31/2016   | 04/20/2016 | Not Start |

Proceed to **Completing the Permit Renewal Application** section of this help sheet.

## Completing the Permit Renewal Application

| ly Dashboard Submittal My Ac                                                                                                    | ccount                                                      |                                                                                                    |                                         |                              |                                                   |                                                   |                                            | Hello, Ashley                                                                     | 🤨 Help 🙀                 | Logou |
|----------------------------------------------------------------------------------------------------|-------------------------------------------------------------|----------------------------------------------------------------------------------------------------|-----------------------------------------|------------------------------|---------------------------------------------------|---------------------------------------------------|--------------------------------------------|-----------------------------------------------------------------------------------|--------------------------|-------|
| Vizard Panel                                                                                                    | Submittal > Wizard Pa                                       | nel > Special Discharge Renev                                                                                                    | val Permit                              |                              |                                                   |                                                   |                                            |                                                                                   |                          |       |
|                                                                                                    | SPECIAL DISC                                                | HARGE RENEWAL F                                                                                                    | PERMIT (SUBM                            | TTAL ID: 401                 | 7)                                                |                                                   |                                            |                                                                                   |                          |       |
| Data Entry<br>To fill in all Data Entry Forms                                                                                                    | Please fill out the form                                    | n below.                                                                                                    |                                         |                              |                                                   |                                                   |                                            |                                                                                   |                          |       |
| Special Discharge Renewal                                                                                                    |                                                             |                                                                                                    |                                         |                              |                                                   |                                                   |                                            |                                                                                   |                          |       |
| Permit                                                                                                    | A. General Info                                             | ormation                                                                                                    |                                         |                              |                                                   |                                                   |                                            |                                                                                   |                          |       |
| Basic Information                                                                                                    |                                                             |                                                                                                    |                                         |                              |                                                   |                                                   |                                            |                                                                                   |                          | _     |
| General Comments                                                                                                    | Carolitics Ma                                               | me: ##TEST - ALC Special                                                                                                    |                                         |                              | Facility Los                                      | cation: 1 TEST LN,                                | ST PAUL, Her                               | nenin. MN 55101                                                                   | Permit No.: #SG          |       |
|                                                                                                    |                                                             |                                                                                                    |                                         |                              |                                                   |                                                   |                                            |                                                                                   |                          |       |
| Attachment                                                                                                    |                                                             | dress: 1 TEST Lane , ST PAI                                                                                                    | UL, MN 55101                            |                              | County: He                                        |                                                   |                                            |                                                                                   |                          |       |
| 2 Attachment<br>To upload or mail in all                                                                                                    | Mailing Ad                                                  | dress: 1 TEST Lane , ST PAI                                                                                                    |                                         |                              | County: He                                        | ennepin                                           |                                            |                                                                                   |                          |       |
| To upload or mail in all required documentations                                                                                                    | Mailing Ad                                                  | dress: 1 TEST Lane , ST PAI                                                                                                    |                                         | o make updates to            | County: He                                        | ennepin                                           |                                            | f a contact is no longer active at you                                            | rr facility, click on th |       |
| <ul> <li>To upload or mail in all required documentations</li> <li>Validation</li> </ul>                                                                               | Mailing Ad<br>Carefully re                                  | dress: 1 TEST Lane , ST PAI                                                                                                    |                                         | a Tanana                     | County: He<br>contact, click<br>Middle            | ennepin                                           |                                            |                                                                                   |                          |       |
| 2 To upload or mail in all<br>required documentations                                                                                                    | Mailing Ad<br>Carefully re                                  | dress: 1 TEST Lane , ST PAI<br>eview your Facility's contact<br>Responsibility Type                                                                                              | information below. 1<br>Status Salutati | on First Name                | County: He                                        | on the 🔬 icon to                                  | o the very left. I<br>Job Title<br>Billing | f a contact is no longer active at you<br>Contact Mailing Address                 |                          | he 🌚  |
| <ol> <li>To upload or mail in all required documentations</li> <li>Validation<br/>To validate all required data and documentations</li> <li>Submission</li> </ol>      | Mailing Ad<br>Carefully re                                  | dress: 1 TEST Lane , ST PAI<br>aview your Facility's contact<br>Responsibility Type<br>Billing                                                                                   | information below. 1                    | a Tanana                     | County: He<br>contact, click<br>Middle            | ennepin<br>on the 🔬 icon to                       | o the very left. I<br>Job Title            | f a contact is no longer active at you                                            |                          | he 🎯  |
| <ol> <li>To upload or mail in all required documentations</li> <li>Validation         Validate all required data and documentations     </li> </ol>                    | Mailing Ad<br>Carefully re                                  | dress: 1 TEST Lane , ST PAI<br>eview your Facility's contact<br>Responsibility Type                                                                                              | information below. 1<br>Status Salutati | on First Name                | County: He<br>contact, click<br>Middle            | on the 🔬 icon to                                  | o the very left. I<br>Job Title<br>Billing | f a contact is no longer active at you<br>Contact Mailing Address                 |                          | he 🎯  |
| <ul> <li>To upload or mail in all required documentations</li> <li>3 Adidation To validate all required data and documentations</li> <li>4 Submission</li> </ul>       | Mailing Ad<br>Carefully re                                  | dress: 1 TEST Lane , ST PAI<br>aview your Facility's contact<br>Responsibility Type<br>Billing<br>Signatory Authority<br>Field<br>Pinary                                         | Status Salutati                         | n First Name<br>John         | County: He<br>contact, click<br>Middle<br>Initial | ennepin<br>on the 🔬 icon to<br>Last Name<br>Smith | Job Title<br>Oilling<br>Specialist         | f a contact is no longer active at you<br>Contact Mailing Address<br>12 TEST Lane |                          | he 🎯  |
| <ul> <li>To upload or mail in all required documentations</li> <li>Validation</li> <li>To validate all required data and documentations</li> <li>Submission</li> </ul> | Meiling Ad<br>Carofully re<br>2<br>Add New                  | dress: 1 TEST Lane , ST PAI<br>aview your Facility's contact<br>Responsibility Type<br>Billing<br>Signatory Authority<br>Field<br>Primary .<br>Contact                           | information below. 1 Status Salutati    | n First Name<br>John         | County: He<br>contact, click<br>Middle<br>Initial | ennepin<br>on the 🔬 icon to<br>Last Name<br>Smith | Job Title<br>Oilling<br>Specialist         | f a contact is no longer active at you<br>Contact Mailing Address<br>12 TEST Lane |                          | he 🎯  |
| <ol> <li>To upload or mail in all required documentations</li> <li>Validation<br/>To validate all required data and documentations</li> <li>Submission</li> </ol>      | Meiling Ad<br>Carofully re<br>2<br>Add New<br>1. Display Fe | dress: 1 TEST Lane , ST PAI<br>aview your Facility's contact<br>Responsibility Type<br>Billing<br>Signatory Authority<br>Field<br>Primary<br>Contact<br>deral Tax ID Number: N/A | information below. 1<br>Status Salutati | n First Name<br>John<br>Jane | County: He                                        | ennepin<br>on the 🔬 icon to<br>Last Name<br>Smith | Job Title<br>Oilling<br>Specialist         | f a contact is no longer active at you<br>Contact Mailing Address<br>12 TEST Lane |                          | he 🕑  |
| <ol> <li>To upload or mail in all required documentations</li> <li>Validation<br/>To validate all required data and documentations</li> <li>Submission</li> </ol>      | Meiling Ad<br>Carofully re<br>2<br>Add New<br>1. Display Fe | dress: 1 TEST Lane , ST PAI<br>aview your Facility's contact<br>Responsibility Type<br>Billing<br>Signatory Authority<br>Field<br>Primary .<br>Contact                           | information below. 1<br>Status Salutati | n First Name<br>John<br>Jane | County: He                                        | ennepin<br>on the 🔬 icon to<br>Last Name<br>Smith | Job Title<br>Oilling<br>Specialist         | f a contact is no longer active at you<br>Contact Mailing Address<br>12 TEST Lane |                          | he 🕑  |

**Wizard Panel** - The Wizard Panel will appear as a grey panel to the left of the form. This panel will help you navigate through completing the form. The following instructions correspond to the Wizard Panel. There are four steps to follow:

- 1. Data Entry
- 2. Attachment
- 3. Validation
- 4. Submission Only Responsible Officials can complete the submission

### 1. Data Entry

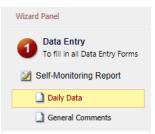

The grey header displays the facility's basic information. Before adding any information to the form, tab below, confirm that the information in this grey header is for the correct facility. If the information is incorrect, please go back to the previous page and select the correct submission.

### **Step 1: Basic Information**

Below the grey header there is a blue table that displays the facility's contact information.

Note: Scroll to the right of the screen to see all the information about the contact.

A. General Information

|                                                                                                    | Facility Name: ##TEST - ALC Special     Facility Location: 1 TEST LN, ST PAUL, Hennepin, MN 55101     Permit No.: #SGW       Mailing Address: 1 TEST Lane , ST PAUL, MN 55101     County: Hennepin |        |            |            |                   |           |                       |                         |  |
|----------------------------------------------------------------------------------------------------|----------------------------------------------------------------------------------------------------|--------|------------|------------|-------------------|-----------|-----------------------|-------------------------|--|
| Carefully review your Facility's contact information below. To make updates to a contact, click on the 📓 icon to the very left. If a contact is no longer active at your facility, click on the |                                                                                                    |        |            |            |                   |           |                       |                         |  |
|                                                                                                    | Responsibility Type                                                                                                    | Status | Salutation | First Name | Middle<br>Initial | Last Name | Job Title             | Contact Mailing Address |  |
|                                                                                                    | Billing                                                                                                    | ٧      |            | John       |                   | Smith     | Billing<br>Specialist | 12 TEST Lane            |  |
|                                                                                                    | Signatory Authority<br>Field<br>Primary                                                                                                    | ٧      |            | Jane       | С                 | Doe       | Payroll               | 10 Test Lane            |  |

Add New Contact

**To remove**: If the person no longer works at the facility change the status from "**Active**" to "**Inactive**" by clicking on the **green** check mark button in the status column of the table. The status will change to a **red** "X" mark.

| Responsibility Type | Status   | Salutation | First Name | Middle<br>Initial | Last Name | Job Title             |
|---------------------|----------|------------|------------|-------------------|-----------|-----------------------|
| Field               | <b>(</b> | Mr         | Test       | E                 | Person    | Primary               |
| Signatory Authority | 0        | Mrs        | Jane       | E                 | Doe       | Boss                  |
| Primary             | ٧        | Mr         | Test       | E                 | Person    | Primary               |
| Billing             | ٢        |            | John       |                   | Smith     | Billing<br>Specialist |

**To add**: Click on the **yellow** "**Add New Record**" button. The page will display a pop up window for you to enter in the contact information for a new contact person. The required fields of information are denoted with a **red** asterisk. Then click on the blue "**Save**" button.

| Salutation:                 | Job Title:                                                                                                    |                          |  |  |  |
|-----------------------------|----------------------------------------------------------------------------------------------------|--------------------------|--|--|--|
| salutation:                 | Job Hue:                                                                                                    |                          |  |  |  |
| ★ First Name:               | Mid Initial:                                                                                                    | : × Last Name:           |  |  |  |
| Status:                     |                                                                                                    |                          |  |  |  |
| * Contact Mailing Address:  | Mailing Ad                                                                                                    | Idress Line 2:           |  |  |  |
| * City:                     | * State:<br>Minnese                                                                                                    | ota                      |  |  |  |
| * Phone No.: (XXX-XXX-XXXX) | Ext:                                                                                                    | Fax No.: (XXX-XXXX-XXXX) |  |  |  |
| ★ Email:                    | Responsability:     Altermate     Billing     Designated Signatory     Environmental Consultant     Field     Primary     Signatory Authority |                          |  |  |  |

The blue table will be updated with the new contact person.

**To edit**: Click on the "**edit**" symbol (far left column) in the row of the respective person who's contact information needs to be updated. The page will display a pop up window for you to enter in the updated information. The required fields of information are denoted with a **red** asterisk. Then click on the blue "**Save**" button.

**Name Change**: If the person listed has a change in their name or you need to make a correction to the spelling of the name the form will not allow you to make the change. To make the correction, enter in the correct name in the box provided. Please also include a reason for the name correction.

To save the record, click on the blue "Save" button.

| ase fill in the form, all (*) fields are requir |                                                                                                    |               |            |   |   |  |
|-------------------------------------------------|----------------------------------------------------------------------------------------------------|---------------|------------|---|---|--|
| Salutation:                                     | Job Title:                                                                                                    |               |            |   |   |  |
| Mrs                                             | Boss                                                                                                    |               |            |   |   |  |
| First Name:                                     | Mid Initial:                                                                                                    | ★ Last Name:  |            |   |   |  |
| Jane                                            | E                                                                                                    | Doe           |            |   |   |  |
| Active                                          | Name Change and Reason:<br>Name is now Jane Smith.<br>Recently married.                                                                                                    |               |            |   |   |  |
| Contact Mailing Address:                        | Mailing Address Line 2:                                                                                                    |               |            | ~ |   |  |
| * City:                                         | * State:                                                                                                    |               | ★ Zip:     |   |   |  |
| ST PAUL                                         | Minnesota                                                                                                    |               | 55101      |   |   |  |
| Phone No.: (XXX-XXX-XXXX)                       | Ext:                                                                                                    | Fax No.: (XXX | -XXX-XXXX) |   | 1 |  |
| ★ Email:                                        | <ul> <li>Responsability:</li> <li>Alternate</li> <li>Billing</li> <li>Designated Signatory</li> <li>Environmental Consultant</li> <li>Field</li> <li>Primary</li> <li>Signatory Authority</li> </ul> |               |            |   |   |  |

The blue table will be updated with the information that was provided in the pop-up window.

Next, answer questions **2** through **6** using the radio buttons to select your answer. If the answer to a question is "**Yes**," an additional box will be provided. An explanation or details will be required.

After answering all the questions, click on the blue "Save" button before proceeding to the next page.

#### **Step 2: General Comments**

If you have any comments about the information provided, please enter the comments in the field provided.

Then click on the blue "Save" button before clicking on the "Next" button.

#### 2. Attachment

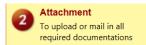

The Attachment page allows you to select a method of attaching supporting documents for the Permit Renewal Application.

Depending on the type of Special Discharge Permit the possible "Required" attachments are:

- Current Site Plan
- Diagram of Existing Pretreatment System
- Groundwater Contamination Plume Map

More than one document can be uploaded to each attachment type.

Not all document types are "Required." You do not have to select a radio button for attachments that are "Optional."

| ○ Online ○ Mail ○ Other ○ N/A |
|-------------------------------|
|                               |
| ○ Online ○ Mail ○ Other ○ N/A |
|                               |
| ○ Online ○ Mail ○ Other ○ N/A |
|                               |
|                               |
|                               |

If you select the "Online" option, the screen will show a red "Upload" button.

| Facility/Site Diagrams (Required)              | ● Online 〇 Mail 〇 Other 〇 N/A                      |
|------------------------------------------------|----------------------------------------------------|
| Upload (Please upload one file at a time. Repe | at the Upload process if you have multiple files.) |
| Attachment description:                        |                                                    |
|                                                | A 145                                              |
|                                                | ~                                                  |

To proceed, click on the **Upload** button and the "**Browse**" button to search for the document that you would like to attach. Below the file name there is a comment field for you to add in a description about the attachment. The comment field is not required.

Click on the blue "Save" button to attach the document to this submission.

The Attachment page will update and show the name and the description of the document that you entered.

If you attached a document in error, please click on the red "x" button to remove the attachment.

If you select the "**Mail**" option, the page will update to show the address the document should be mailed to. Please mail documents to:

Industrial Waste & Pollution Prevention Section Metropolitan Council Environmental Services 390 Robert Street North St Paul, MN 55101

Click on the blue "Save" button before proceeding to the next page.

#### 3. Validation

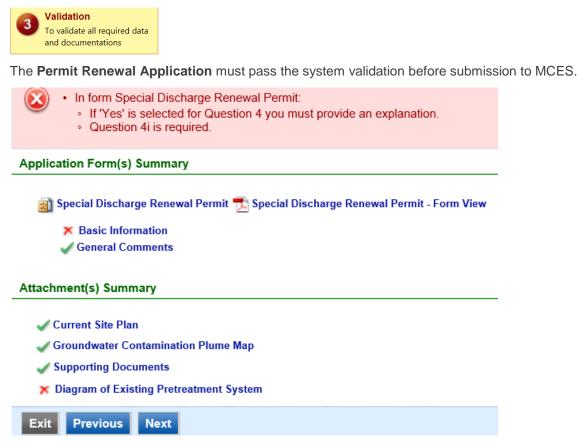

A red "X" indicates that this section of the form did not pass the validation.

To navigate to the error and make corrections, click on the wording next to the **red** "X." Make the appropriate changes and save before going back to the validation page. You will not be able to submit the report until the red X is cleared.

A green check mark indicates that this section of the form passes the validation.

After passing all validation checks, proceed to the Submission page by clicking on the blue "Next" button.

#### **Previewing your Submission**

On the Validation page, there is a pdf link for you to preview the submission. To view, click on the link following the pdf symbol (see image). This will launch a window for you to view your submission.

**Note**: Viewing this pdf not mean that you have submitted the form. Look over the form but do not save a copy of the preview. When the form is successfully submitted, you will receive a final signed pdf copy of the form.

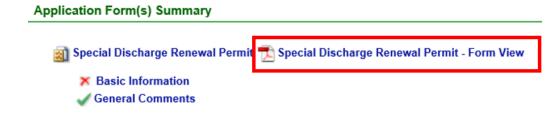

#### 4. Submission

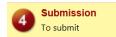

Only users with the account type Responsible Official (RO) can certify, sign, and submit reports using the online reporting system.

**Consultants** – If you are signed under an account type Consultant, you will see a **green** button "**Notify owner ready for review and submittal**." Click on the button and an email notification will be sent to all Responsible Officials for this submittal stating that the submittal is ready for their review and submittal.

The Responsible Official must locate the submittal under the "Edit Pending Submittals" option from the "Submittal" tab on the home page. For instructions on how to find the submission, go to the "Editing an Unfinished Submittal" instructions to complete the submittal.

| designed to<br>manage the<br>belief, true     | tify under penalty of law that this document and all attachments were prepared under my direction or supervision in accordance with a system<br>o ensure that qualified personnel properly gather and evaluate the information submitted. Based on my inquiry of the person or persons who<br>e system, or those persons directly responsible for gathering the information, the information submitted is, to the best of my knowledge and<br>accurate, and complete. I am aware that there are significant penalties for submitting false information, including the possibility of fines and<br>ent for knowing violations. |
|-----------------------------------------------|----------------------------------------------------------------------------------------------------|
| Question:                                     | What is your favorite song?                                                                                                    |
| Answer:                                       |                                                                                                    |
| PIN:                                          |                                                                                                    |
| PIN.                                          |                                                                                                    |
| curity Pre                                    | cautions                                                                                                    |
|                                               |                                                                                                    |
| Industrial                                    | your information from being used inappropriately, we maintain stringent electronic safeguards as well as other safeguards. In addition, the MCES<br>Online Reporting System is powered by VeriSign's Certificates and Authorize .NET's PCI compliant processes. You are responsible for<br>g the confidentiality of your password. Please note that we may terminate your access to the MCES industrial Online Reporting System at any                                                                                                    |
| Industrial<br>maintainin                      | Online Reporting System is powered by VeriSign's Certificates and Authorize .NET's PCI compliant processes. You are responsible for                                                                                                    |
| Industrial<br>maintainir<br>time.<br>sclaimer | Online Reporting System is powered by VeriSign's Certificates and Authorize .NET's PCI compliant processes. You are responsible for                                                                                                    |

**Responsible Officials** – If you are signed in under an account type Responsible Official you can complete the submittal.

| designed<br>manage t<br>true, accu         | rtify under penalty of law that this document and all attachments were prepared under my direction or supervision in accordance with a system<br>to ensure that qualified personnel properly gather and evaluate the information submitted. Based on my inquiry of the person or persons who<br>system, or those persons directly responsible for gathering the information, the information submitted is, to the best of my knowledge and belief<br>rate, and complete. I am aware that there are significant penalties for submitting false information, including the possibility of fines and<br>ent for knowing violations. |
|--------------------------------------------|----------------------------------------------------------------------------------------------------|
| curity Pr                                  | cautions                                                                                                    |
|                                            | t your information from being used inappropriately, we maintain stringent electronic safeguards as well as other safeguards. In addition, the MCES                                                                                                    |
| maintaini<br>time.<br>Question:<br>Answer: | Online Reporting System is powered by VeriSign's Certificates and Authorize.NET's PCI compliant processes. You are responsible for<br>ig the confidentiality of your password. Please note that we may terminate your access to the MCES Industrial Online Reporting System at any<br>what is your favorite book?                                                                                                    |
| maintaini<br>time.                         | ing the confidentiality of your password. Please note that we may terminate your access to the MCES Industrial Online Reporting System at any                                                                                                    |

Please read through the certification statement and check the box.

Answer the security question and enter your PIN number in the appropriate boxes.

If you forgot your security question or PIN, hit exit and go to **My Account** on the homepage to get a new one. Then go back to complete the submission. For instructions on opening an unfinished submittal, see **Editing an Unfinished Submittal** in this help sheet.

Click on the blue "Submit" button at the bottom of the page to submit the Permit Renewal Application.

## Copy of Record

After submitting the Permit Renewal Application you will see a Copy of Record (COR) receipt, which includes information on who submitted the form, which form was submitted, attachments, etc. You will also receive an email that includes this information. In addition, the email includes an Adobe Acrobat pdf file of the submission for your records.

|                                                               | e submission receipt is the person submitting this self-      |
|---------------------------------------------------------------|---------------------------------------------------------------|
| monitoring report.                                            |                                                               |
| Submittal ID: 2363 (Please remember t                         | he Report ID for any future references.)                      |
| Submitted By:                                                 | Owner Info:                                                   |
| Jane Doe<br>455 Etna Street<br>St Paul MN 55106<br>6516024704 | Jane Doe<br>455 Etna Street<br>St Paul MN 55106<br>6516024704 |
| Form Detail                                                   |                                                               |
|                                                               |                                                               |
| Special Discharge SMR                                         |                                                               |
| Attachment Detail                                             |                                                               |

| Supporting Docum                  | ents (Opuonai)                                                                                                    |
|-----------------------------------|----------------------------------------------------------------------------------------------------|
| ertification Receipt              |                                                                                                    |
| Certification<br>Statement:       | I certify under penalty of law that this document and all attachments<br>were prepared under my direction or supervision in accordance with a<br>system designed to ensure that qualified personnel properly gather and<br>evaluate the information submitted. Based on my inquiry of the person<br>or persons who manage the system, or those persons directly<br>responsible for gathering the information, the information submitted is,<br>to the best of my knowledge and belief, true, accurate, and complete. I<br>am aware that there are significant penalties for submitting false<br>information, including the possibility of fines and imprisonment for<br>knowing violations. |
| Certification<br>Question:        | what is your favorite book?                                                                                                    |
| Certification<br>Question Answer: |                                                                                                    |
| PIN Number:                       |                                                                                                    |

## **Viewing Submittals**

From the home page, hover over the "Submittal" tab and select "Manage Submitted Cases."

| ly Dashboard           | Submittal My Account                                 |     |                          |                                                       |                     |                         |                           | н           | ello, Ashley | 😹 Log          |
|------------------------|------------------------------------------------------|-----|--------------------------|-------------------------------------------------------|---------------------|-------------------------|---------------------------|-------------|--------------|----------------|
|                        | Begin Submittal                                      | :01 | ning Submittal O         | bligations                                            |                     |                         |                           |             |              |                |
| Start a New S          | Start a New Submittal                                | 25  | idem(s)                  |                                                       |                     |                         |                           |             |              |                |
| Su                     | Apply new submittal                                  |     | Facility                 | Submittal Type                                        | Monitoring<br>Point | Application<br>Category | Monitoring<br>Period      | Due<br>Date | Status       | Submit<br>Date |
| Aessage Cen            | My favorite submittal type list                      | F   | ##TEST -<br>Standard 6   | Reporting Period Info<br>SMR - Standard<br>Discharges | SP-01               | 1                       | 1/1/2015 -<br>12/31/2015  | 01/20/2016  | Over<br>Due  |                |
| Submittals             | Edit Pending Submittals<br>Edit unfinished submittal |     | ##TEST -<br>Special 5    | Reporting Period Info<br>SMR - Special Discharges     | SP-01               | 1                       | 10/1/2015 -<br>12/31/2015 | 01/20/2016  | Over         |                |
| 108 Recer<br>submitted | Track Submittal                                      |     | ##TEST - Std<br>Pmt      | Reporting Period Info<br>SMR - Standard<br>Discharges | SP-01               | 1                       | 7/1/2015 -<br>12/31/2015  | 01/20/2016  | Over<br>Due  |                |
| 0 paymen               | Manage Submitted Cases<br>Monitor submitted case     |     | ##TEST -<br>Zero 1       | Annual SMR - Zero<br>Discharge CIUs                   | SP-01               | 1                       | 1/1/2015 -<br>12/31/2015  | 01/20/2016  | Over<br>Due  |                |
| Permits/Lice           | Manage Permits/Certs.<br>Track permits or licenses   |     | ##TEST -<br>Standard Pmt | Reporting Period Info<br>SMR - Standard<br>Discharges | SP-01               | 1                       | 1/1/2015 -<br>12/31/2015  | 01/20/2016  | Over<br>Due  |                |
| No message             | Correspondence Msg<br>Monitor correspondence Msg     |     | ##TEST -<br>Standard 6   | Sampling Results SMR -<br>Standard Discharges         | 5P-01               | 1                       | 1/1/2015 -<br>12/31/2015  | 01/30/2016  | Over<br>Due  |                |
| Inspections            | Email History                                        |     | ##TEST -<br>Special 5    | Sampling Results SMR -<br>Special Discharges          | SP-01               | 1                       | 12/1/2015 -<br>12/31/2015 | 01/30/2016  | Over<br>Due  |                |
| No message             | Track emails for submitted applications              |     | ##TEST -<br>Special 5    | Sampling Results SMR -<br>Special Discharges          | SP-01               | 1                       | 1/1/2016 -<br>1/31/2016   | 03/30/2016  | Over<br>Due  |                |
|                        | Link Paper Submissions                               |     | ##TEST -<br>Special 5    | Sampling Results SMR -<br>Special Discharges          | SP-01               | 1                       | 2/1/2016 -<br>2/29/2016   | 03/30/2016  | Over<br>Due  |                |
|                        | Link Paper Submissions                               |     | ##TEST -<br>Special 5    | Reporting Period Info<br>SMR - Special Discharges     | SP-01               | 1                       | 1/1/2016 -<br>3/31/2016   | 04/20/2016  | Over         |                |

The grid view under the "Submittal List" shows details about the submittal, submitted date, review status, and monitoring period. The **Status** types are:

- Not Started
- Overdue
- Open Started but not completed. This status type shows only in the "Edit Pending Submittal" window.
- Complete Submittal Report has been submitted by the Responsible Official.
- Approved Report has been accepted by MCES and is under further review.
- Revision MCES has reviewed the report and determined revisions are needed.

To view a submission, click on the **yellow** "View" button.

| Submittal ID:        | Submittal Status: (All) | Submitted Date: ~              |
|----------------------|-------------------------|--------------------------------|
| Category: Report     | Department: (All)       | Program: (All) Submittal Type: |
| (All)                |                         |                                |
| Facility Name: (All) |                         | Permit Number: (All)           |
| Monitoring Period:   | ~                       | Report Due Date: ~             |
| Request for:         | Search                  |                                |

#### Submittal List

1 - 15 of 26 item(s)

| Detail | Submittal Information                                                                                                    | Submitted Date         | Review<br>Status | Facility Information | Monitoring Period          | Due<br>Date |
|--------|----------------------------------------------------------------------------------------------------|------------------------|------------------|----------------------|----------------------------|-------------|
| View   | 3214 - Sampling Results SMR<br>Department Type: REPORT<br>Program Type: SMR<br>Form Type: SMR-SPEC<br>PermitNo.: #020<br>Monitoring Point: SP-01 | 06/22/2016<br>15:37 PM | Approved         | ##TEST - Special 5   | 10/01/2012 ~<br>12/31/2012 |             |

This page displays the basic information about the submittal with tabs to click on for further information.

| Image: State in the state in the state |   |
|----------------------------------------------------------------------------------------------------|---|
| Circk the form link under "Application Form(s) Detail" to view the submitted Application Form.         pplication Basic Information         Submittal ID:       2374         App Name:       Reporting Period Information SMR for Special Discharge Permittees         Submitted Date:       4/1/2016 3:56:24 PM         Submitted by:       Jane Doe<br>455 Etna Street<br>St Paul MN 55106<br>6516024704         Review Status:       Complete Submittal         pplication Form(s) Detail       Special Discharge SMR - Form View                                                                                                    | - |
| Submittal ID:       2374         App Name:       Reporting Period Information SMR for Special Discharge Permittees         Submitted Date:       4/1/2016 3:56:24 PM         Submitted by:       Jane Doe<br>455 Etna Street<br>St Paul MN 55106<br>6516024704         Review Status:       Complete Submittal                                                                                                    |   |
| Submittal ID:       2374         App Name:       Reporting Period Information SMR for Special Discharge Permittees         Submitted Date:       4/1/2016 3:56:24 PM         Submitted by:       Jane Doe<br>455 Etna Street<br>St Paul MN 55106<br>6516024704         Review Status:       Complete Submittal         pplication Form(s) Detail       Special Discharge SMR         Online Special Discharge SMR       Special Discharge SMR - Form View                                                                                                    |   |
| App Name:       Reporting Period Information SMR for Special Discharge Permittees         Submitted Date:       4/1/2016 3:56:24 PM         Submitted by:       Jane Doe<br>455 Etna Street<br>St Paul MN 55106<br>6516024704         Review Status:       Complete Submittal         pplication Form(s) Detail       Special Discharge SMR         Ø Online Special Discharge SMR       Special Discharge SMR - Form View                                                                                                    |   |
| App Name:       Reporting Period Information SMR for Special Discharge Permittees         Submitted Date:       4/1/2016 3:56:24 PM         Submitted by:       Jane Doe<br>455 Etna Street<br>St Paul MN 55106<br>6516024704         Review Status:       Complete Submittal         pplication Form(s) Detail       Special Discharge SMR         Ø Online Special Discharge SMR       Special Discharge SMR - Form View                                                                                                    |   |
| Submitted Date:       4/1/2016 3:56:24 PM         Submitted by:       Jane Doe         455 Etna Street       St Paul MN 55106         6516024704       Review Status:         Complete Submittal       Pplication Form(s) Detail         Image: Continue Special Discharge SMR       Special Discharge SMR - Form View                                                                                                    |   |
| Submitted by:       Jane Doe         455 Etna Street       St Paul MN 55106         St Paul MN 55106       6516024704         Review Status:       Complete Submittal         pplication Form(s) Detail                                                                                                    |   |
| Jane Doe         455 Etna Street         St Paul MN 55106         6516024704         Review Status:         Complete Submittal         pplication Form(s) Detail         Image: Complete Submittal Special Discharge SMR - Form View                                                                                                    |   |
| pplication Form(s) Detail           Image: Solution Form(s) Detail           Image: Solution Form(s) Detail                                                                                                    |   |
| 🛿 Online Special Discharge SMR 🛛 🔂 Special Discharge SMR - Form View                                                                                                    |   |
|                                                                                                    |   |
|                                                                                                    |   |
| ppication Revision                                                                                                    |   |
|                                                                                                    |   |
| * Reason for Revision:                                                                                                    |   |
|                                                                                                    |   |
| × ·                                                                                                    |   |

#### **Submittal Information Tabs**

- **Submittal** for viewing the submission in an online form or an Adobe pdf file. If you found an error in the information submitted and would like to resubmit, enter in a reason in the box provided under the heading "Application Revision" and click on the blue button "**Request for Revision**" button.
- **Attachment** for viewing documents that you attached to the submittal and the method of attachment. If you choose to mail in the documentation, please mail to:
  - Industrial Waste & Pollution Prevention Section Metropolitan Council Environmental Services 390 Robert Street North
- Correspondence for sending messages to the MCES Engineer in charge of your Permit.
- **Email History** for viewing system generated emails that are tied to the submittal. You can click on the icon under the "Detail" column to see the contents of the email.

## Editing an Unfinished Submittal

Log into the MCES Industrial Online Reporting System at: <u>metrocouncil.org/IORS</u> Hover the cursor over the "Submittal" tab and click on the "Edit Pending Submittals."

|                                                    |                                                      |                             |                                                    | MCES                | Industri                  | al Onlir      | ne Rep      | ortin          |
|----------------------------------------------------|------------------------------------------------------|-----------------------------|----------------------------------------------------|---------------------|---------------------------|---------------|-------------|----------------|
| My Dashboard                                       | Submittal My Account                                 |                             |                                                    |                     |                           | Hello, Ashley | 🥹 Help      | 🗶 Log          |
|                                                    | Begin Submittal                                      | coming Submittal Oblig      | ations                                             |                     |                           |               |             |                |
| Start a New S                                      | Start a New Submittal                                | 29 item(s)                  | (i                                                 |                     |                           |               |             |                |
| Apply !<br>Submit N                                | My Favorite Submittal<br>Types                       | Facility                    | Submittal Type                                     | Monitoring<br>Point | Monitoring<br>Period      | Due<br>Date   | Status      | Submit<br>Date |
|                                                    | My favorite submittal type list                      | Test Food<br>Producer       | Reporting Period Info SMR - Standard<br>Discharges | SP-01               | 7/1/2015 -<br>9/30/2015   | 10/20/2015    | Over<br>Due |                |
| Message Cen                                        | Edit Pending Submittals<br>Edit unfinished submittal | Test Fortune 500<br>Company | Reporting Period Info SMR - Standard<br>Discharges | SP-01               | 7/1/2015 -<br>9/30/2015   | 10/20/2015    | Over<br>Due |                |
| Submittals                                         | Track Submittal                                      | it unfinished submittal     | Sampling Results SMR - Standard<br>Discharges      | SP-01               | 7/1/2015 -<br>9/30/2015   | 10/31/2015    | Over<br>Due |                |
| 45 Recent<br>submittals.                           | Manage Submitted Cases                               | Test Fortune 500<br>Company | Sampling Results SMR - Standard<br>Discharges      | SP-02               | 7/1/2015 -<br>9/30/2015   | 10/31/2015    | Over<br>Due |                |
| <ul> <li>suomittais.</li> <li>0 payment</li> </ul> | Monitor submitted case                               | Test Fortune 500<br>Company | Sampling Results SMR - Standard<br>Discharges      | SP-01               | 7/1/2015 -<br>9/30/2015   | 10/31/2015    | Over<br>Due |                |
| Permits/Lice                                       | Manage Permits/Certs.<br>Track permits or licenses   | ##TEST -<br>Microbrew 2     | Annual SMR -<br>Microbrewery/Brewpubs              | SP-01               | 1/1/2015 -<br>12/31/2015  | 01/20/2016    | Over<br>Due |                |
| No message                                         | Correspondence Msg<br>Monitor correspondence Msg     | Test Food<br>Producer       | Reporting Period Info SMR - Standard<br>Discharges | SP-01               | 10/1/2015 -<br>12/31/2015 | 01/20/2016    | Over<br>Due |                |
|                                                    | Email History                                        | Test Metal Finisher         | Reporting Period Info SMR - Standard<br>Discharges | SP-01               | 7/1/2015 -<br>12/31/2015  | 01/20/2016    | Over<br>Due |                |
| Inspections                                        | Track emails for submitted applications              | Test Fortune 500<br>Company | Reporting Period Info SMR - Standard<br>Discharges | SP-01               | 10/1/2015 -<br>12/31/2015 | 01/20/2016    | Over<br>Due |                |
| No message                                         | Link Paper Submissions                               | Nobles County<br>Landfill   | Sampling Results SMR - Special<br>Discharges       | SP-01               | 10/1/2015 -<br>12/31/2015 | 01/30/2016    | Over<br>Due |                |
|                                                    | Link Paper Submissions                               | ##TEST -                    | Sampling Results SMR - Standard                    | SP-02               | 7/1/2015 -                | 01/30/2016    | Over        |                |

Use the search criteria to locate the **Permit Renewal Application for Special Discharge Permittees** that was previously started.

**Note**: Click on the blue "**Search**" each time you make a change to the search criteria. The search feature only updates when this button is pressed.

| Submittal ID:                            |                               |                 |        |
|------------------------------------------|-------------------------------|-----------------|--------|
| Category: Renewal Application 🔽 Departme | ent: (All) V Program: (All) V | Submittal Type: |        |
| (All)                                    | $\checkmark$                  |                 |        |
| Facility Name: (All)                     | Permit Number: (All)          |                 |        |
| Monitoring Period: ~                     | Report Due Date:              | ~               | Search |

Unfinished Submittals

| 1 - 1 of 1 item(s) |      |                                                                                                    |                       |                                                       |                     |                            |            |        |                         |
|--------------------|------|----------------------------------------------------------------------------------------------------|-----------------------|-------------------------------------------------------|---------------------|----------------------------|------------|--------|-------------------------|
| Delete             | Edit | Submittal Information                                                                                                    | Facility<br>Name      | Form Type                                             | Report<br>Frequency | Monitoring<br>Period       | Due Date   | Status | Last<br>Updated<br>Date |
| ×                  | Z    | <b>2684 - Permit Renewal</b><br>Application for Special<br>Discharge Permittees<br>Department Type: PERMIT<br>Program Type: SDRPMT<br>PermitNo.: <b>#020</b><br>Status: Open | ##TEST -<br>Special 5 | Permit Renewal<br>Application - Special<br>Discharges |                     | 01/31/2015 ~<br>04/01/2015 | 04/01/2015 | Open   | 04/21/2016<br>15:58 PM  |

To open up the unfinished submittal, click on the "**Edit**" button and follow instructions to complete the form and submit it.

### Editing a Completed Submittal – Request for Revision

Once a submittal is completed you must send a Request for Revision to MCES to make changes.

**Note**: You will only be able to request a revision if MCES has not yet reviewed and accepted the submittal (Review Status is "Complete Submittal"). If the submittal has the Review Status of "Approved" you will need to contact your MCES Engineer to make changes.

From the home page, hover over the "Submittal" tab and select "Manage Submitted Cases."

| ly Dashboard                 | Submittal My Account                               |                                         |                          |                                                       |                     |                         |                           | н           | ello, Ashley | ¥ Log          |
|------------------------------|----------------------------------------------------|-----------------------------------------|--------------------------|-------------------------------------------------------|---------------------|-------------------------|---------------------------|-------------|--------------|----------------|
| Start a New S                | Begin Submittal                                    | coming Submittal Obligations 25 item(s) |                          |                                                       |                     |                         |                           |             |              |                |
|                              | Start a New Submittal                              |                                         |                          |                                                       |                     |                         |                           |             |              |                |
|                              | Apply new submittal                                | _                                       | Facility                 | Submittal Type                                        | Monitoring<br>Point | Application<br>Category | Monitoring<br>Period      | Due<br>Date | Status       | Submit<br>Date |
| Message Cen                  | My favorite submittal type list                    | F                                       | ##TEST -<br>Standard 6   | Reporting Period Info<br>SMR - Standard<br>Discharges | SP-01               | 1                       | 1/1/2015 -<br>12/31/2015  | 01/20/2016  | Over<br>Due  |                |
|                              | Edit unfinished submittal                          |                                         | ##TEST -<br>Special 5    | Reporting Period Info<br>SMR - Special Discharges     | SP-01               | 1                       | 10/1/2015 -<br>12/31/2015 | 01/20/2016  | Over<br>Due  |                |
| 108 Recension<br>submitted : | Track Submittal                                    |                                         | ##TEST - Std<br>Pmt      | Reporting Period Info<br>SMR - Standard<br>Discharges | SP-01               | 1                       | 7/1/2015 -<br>12/31/2015  | 01/20/2016  | Over<br>Due  |                |
| 💭 0 payment                  | Manage Submitted Cases<br>Monitor submitted case   |                                         | ##TEST -<br>Zero 1       | Annual SMR - Zero<br>Discharge CIUs                   | SP-01               | i                       | 1/1/2015 -<br>12/31/2015  | 01/20/2016  | Over<br>Due  |                |
| Permits/Lice                 | Manage Permits/Certs.<br>Track permits or licenses |                                         | ##TEST -<br>Standard Pmt | Reporting Period Info<br>SMR - Standard<br>Discharges | SP-01               | 1                       | 1/1/2015 -<br>12/31/2015  | 01/20/2016  | Over<br>Due  |                |
| No message                   | Correspondence Msg<br>Monitor correspondence Msg   |                                         | ##TEST -<br>Standard 6   | Sampling Results SMR -<br>Standard Discharges         | SP-01               | 1                       | 1/1/2015 -<br>12/31/2015  | 01/30/2016  | Over<br>Due  |                |
| No message                   | Email History                                      |                                         | ##TEST -<br>Special 5    | Sampling Results SMR -<br>Special Discharges          | SP-01               | 1                       | 12/1/2015 -<br>12/31/2015 | 01/30/2016  | Over<br>Due  |                |
|                              | Track emails for submitted applications            |                                         | ##TEST -<br>Special 5    | Sampling Results SMR -<br>Special Discharges          | SP-01               | 1                       | 1/1/2016 -<br>1/31/2016   | 03/30/2016  | Over<br>Due  |                |
|                              | Link Paper Submissions                             |                                         | ##TEST -<br>Special 5    | Sampling Results SMR -<br>Special Discharges          | SP-01               | 1                       | 2/1/2016 -<br>2/29/2016   | 03/30/2016  | Over<br>Due  |                |
|                              | Link Paper Submissions                             |                                         | ##TEST -<br>Special 5    | Reporting Period Info<br>SMR - Special Discharges     | SP-01               | 1                       | 1/1/2016 -<br>3/31/2016   | 04/20/2016  | Over<br>Due  |                |

Use the search criteria to find the submittal that needs revision.

| Submittal ID:        | Submittal Status: (All) | Submitted Date: ~                      |
|----------------------|-------------------------|----------------------------------------|
| Category: Report     | ✓ Department: (All) ✓ P | Program: (All) 🔽 Submittal Type: (All) |
| Facility Name: (All) | V Permit Number         | er: (All) 🔽                            |
| Monitoring Period:   | ~ Repor                 | vrt Due Date:                          |
| Request for:         | Search                  |                                        |

Submittal List

| 1 - 15 of 31 item(s) |                                                                                                    |                     |                    |                      |                         |  |
|----------------------|----------------------------------------------------------------------------------------------------|---------------------|--------------------|----------------------|-------------------------|--|
| Detail               | Submittal Information                                                                                                    | Submitted Date      | Review Status      | Facility Information | Monitoring Period       |  |
| View                 | 2363 - Sampling Results SMR<br>Department Type: REPORT<br>Program Type: SMR<br>Form Type: SMR-STD<br>PermitNo.: #002<br>Monitoring Point: SP-01 | 03/21/2016 14:26 PM | Complete Submittal | ##TEST - Standard 2  | 07/01/2013 ~ 12/31/2013 |  |
| View                 | 2345 - Sampling Results SMR<br>Department Type: REPORT<br>Program Type: SMR<br>Form Type: SMR-STD<br>PermitNo.: #101<br>Monitoring Point: SP-01 | 03/16/2016 15:25 PM | Approved           | Test Metal Finisher  | 01/01/2013 ~ 06/30/2013 |  |

Click on the yellow View button adjacent to the submittal you want to edit.

| Back to Search           | opy Submittal                                                                                                    |                                                                                                    |                                             |
|--------------------------|----------------------------------------------------------------------------------------------------|----------------------------------------------------------------------------------------------------|---------------------------------------------|
| Complete<br>Submittal    | (2374) Reporting Period Information SMR for Special Discharge Permittees     Submitted on: 4/1/2016 3:56:24 PM (Timespan: 0 days)     Facility: ##TEST - Special 4     Address: 9 TEST Lane, ST PAUL, MN 55101     Owner: Ashiey Corbeille | <ul> <li>Form Type: SPEC</li> <li>Permit#: #019</li> <li>Monitoring Period: 10/01/2012 ~ 12/31/2012</li> <li>Due Date:</li> <li>Required Documents: 0 ( Non-Review: 0 )</li> </ul> | Receipt: Click on this<br>Send Notification |
| Submittal Attachme       | nt Correspondence Email History                                                                                                    |                                                                                                    |                                             |
| Click the form link unde | r "Application Form(s) Detail" to view the submitted Application Form.                                                                                                    |                                                                                                    |                                             |
| Application Basic In     | formation                                                                                                    |                                                                                                    |                                             |
|                          |                                                                                                    |                                                                                                    |                                             |
| Submittal ID:            | 2374                                                                                                    |                                                                                                    |                                             |
| App Name:                | Reporting Period Information SMR for Special Discharge Permittee                                                                                                    | 5                                                                                                    |                                             |
| Submitted Date:          | 4/1/2016 3:56:24 PM                                                                                                    |                                                                                                    |                                             |
| Submitted by:            | Jane Doe<br>455 Etna Street<br>St Paul MN 55106<br>6516024704                                                                                                    |                                                                                                    |                                             |
| Review Status:           | Complete Submittal                                                                                                    |                                                                                                    |                                             |
| Application Form(s)      | Detail                                                                                                    |                                                                                                    |                                             |
| 17 Online Specia         | I Disebaras OMD - Casalal Disebaras OMD - Cara Visuu                                                                                                    |                                                                                                    |                                             |
| -                        | I Discharge SMR 🔁 Special Discharge SMR - Form View                                                                                                    |                                                                                                    |                                             |
| Application Revision     |                                                                                                    |                                                                                                    |                                             |
| ★ Reason for Revis       | ion:                                                                                                    |                                                                                                    |                                             |
| Request for Re           | evision                                                                                                    |                                                                                                    |                                             |

From the "Submittal" tab, under Application Revision click in the Reason for Revision box and provide an explanation for the revision. Click the blue button Request for Revision. This will send an email message to MCES.

MCES will review the request and send the User an email message approving or denying the request. If the request is approved:

- log into the MCES Industrial Online Reporting System
- hover the cursor over the "Submittal" tab and click on the "Edit Pending Submittals"
- search for the submittal with the status of "Revision" and click on the Edit button
- make the change and resubmit the report

**Note** – the submittal with the "Revision" status will contain identical information that was previously submitted. You will not need to start over with the form. You can simply make the change needed, save the changes, and resubmit by stepping through the validation and submission steps.